Windows 20<sup>o</sup>

https://www.100test.com/kao\_ti2020/460/2021\_2022\_Windows\_E4 \_B8\_8B\_c100\_460800.htm 1. systeminfo ::: XP Windows XP

Windows  $\frac{4}{3}, \frac{4}{3}, \frac{$ " systeminfo"

 $\text{systeminfo} > \text{info.txt}'' \qquad \qquad \text{``} \quad \text{info.txt}''$ Windows Windows XP  $2.9$  gpedit.msc Windows XP

择"运行……",输入"gpedit.msc";在弹出的对话框中, Windows Windows Explorer , and the contract of the contract of the contract of the contract of the contract of the contract of the contract of the contract of the contract of the contract of the contract of the contract of the contract of the con

gpedit

Windows XP 3. rundll32.exe

Windows XP

" rundll32 exe user32 dll,LockWorkStation"

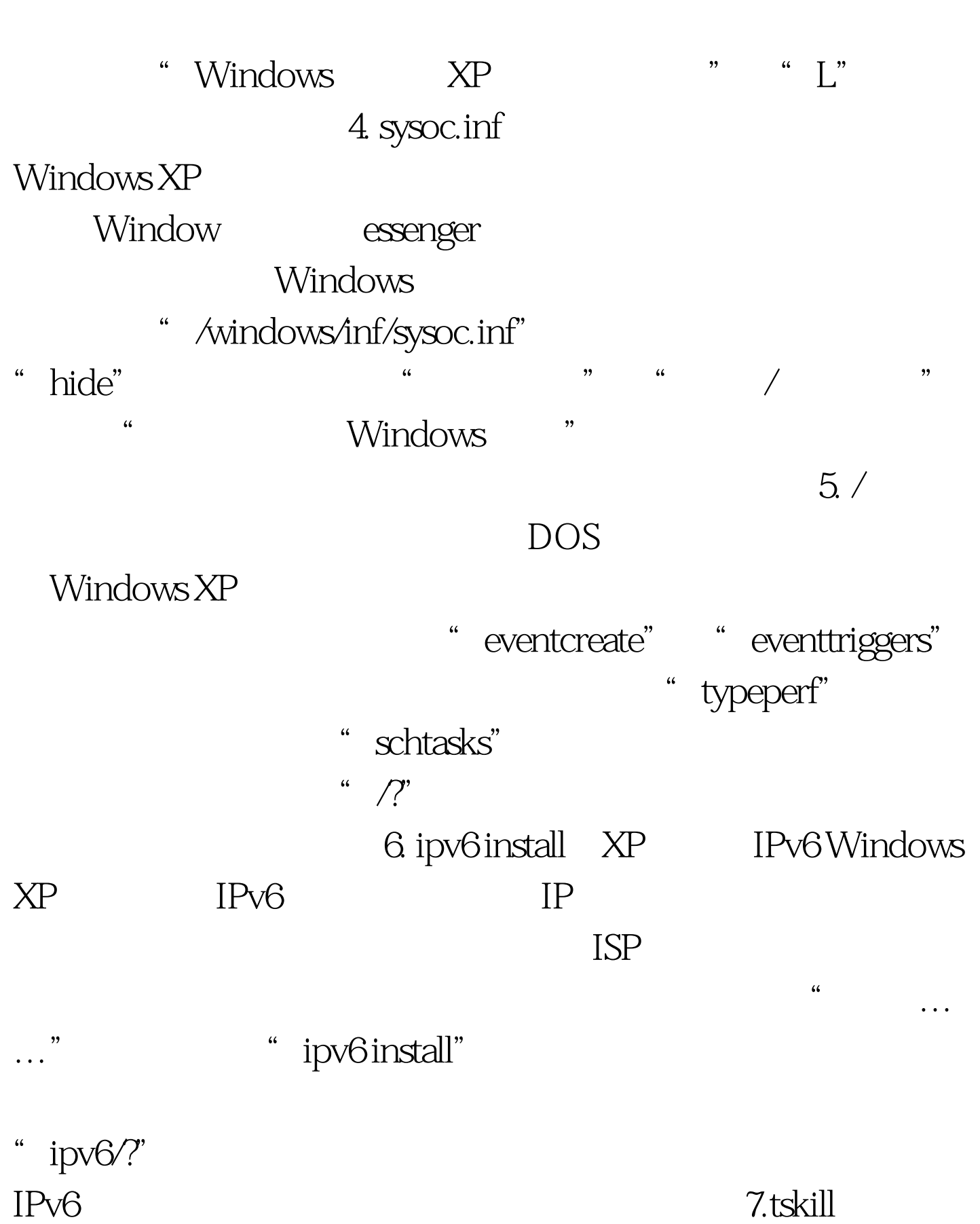

 $\ddot{x}$ , where  $\ddot{x}$  is the contract of  $\ddot{x}$ 

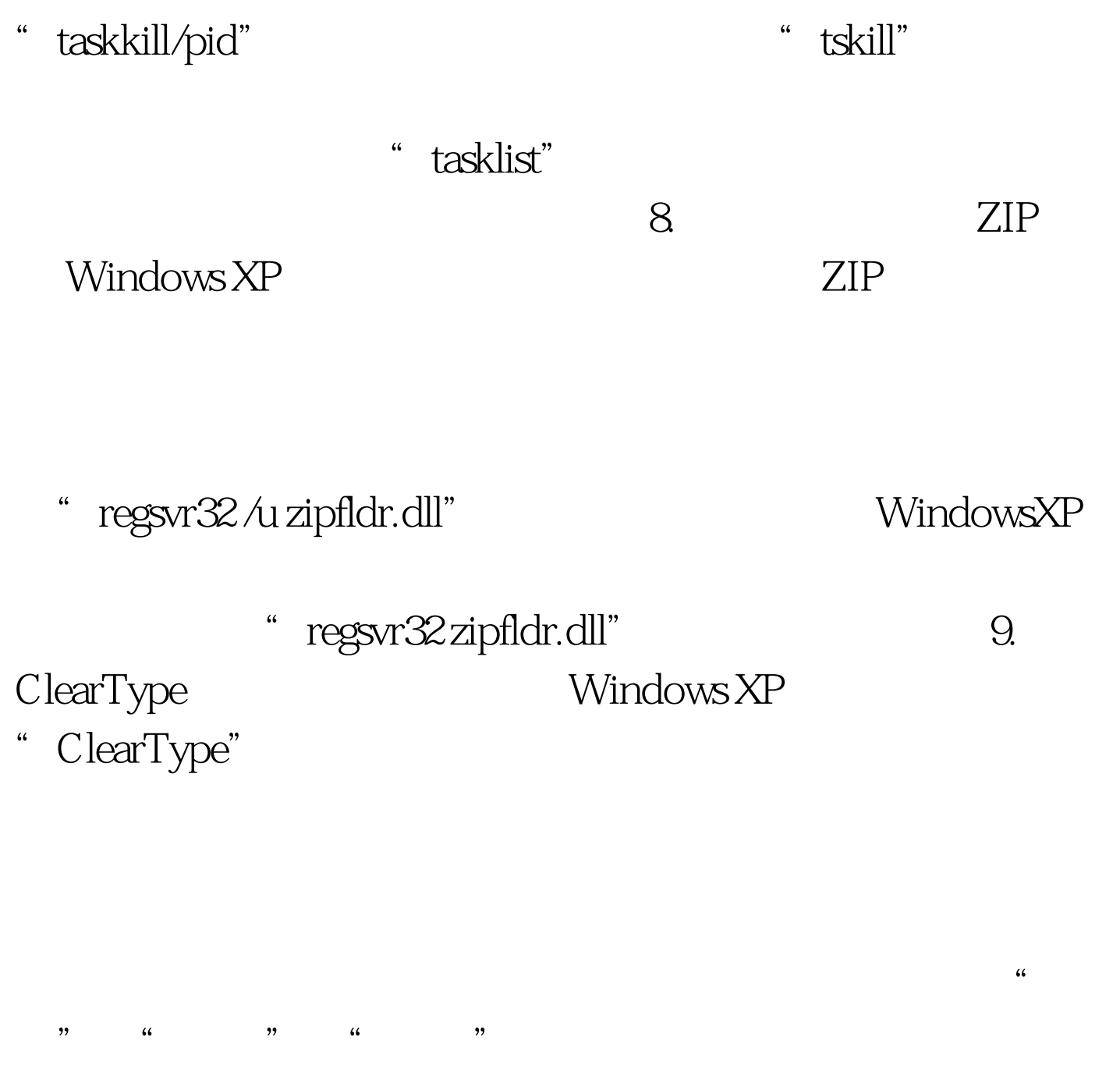

" ClearType"

WindowsXP

" ClearType"

 $"$  HKEY\_USERS/.DEFAULT/ControlPanel/Desktop/Font oothingType" 2 100Test

www.100test.com